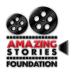

## **Introduction Video Guidance Sheet**

• Step 1: Record your professional introduction video.

## Tips:

- Speak clearly and audibly.
- You should have a professional appearance.
- Share basic information about yourself and your interest in the Amazing Stories Foundation Apprenticeship program.
- Do not exceed 60 seconds.
- **Step 2:** Upload your video to YouTube. Click the button (seen below) to upload to the platform.

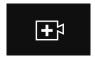

• **Step 3:** Title your YouTube video: firstname.lastname - ASFS5.

## **Example: John.Doe - ASFS5**

• **Step 4:** Save your video and ensure that the upload is complete. Copy and Paste the video link in the 'Professional Introduction Video' section of the application. (See Step 8 of Application Guidance Sheet)

Congratulations! You've completed your Professional Introduction Video.